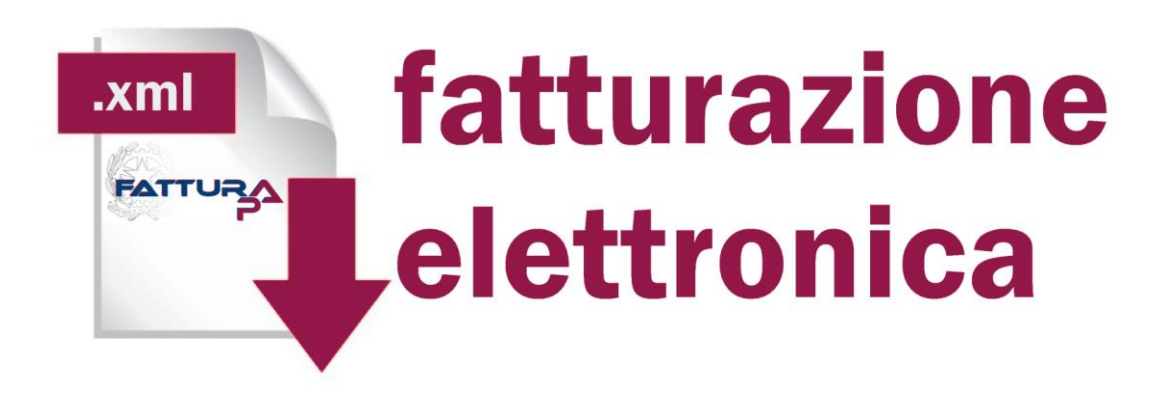

# **Manuale per la creazione della Fattura Elettronica**

# **INDICE**

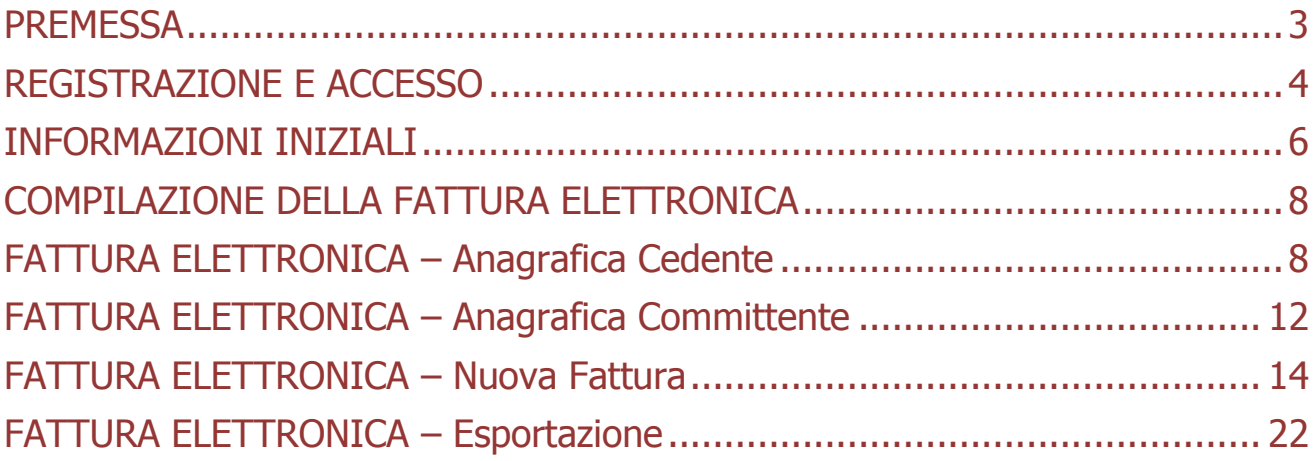

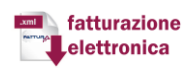

# **PREMESSA**

<span id="page-2-0"></span>Il presente documento vuole fornire una utile guida per la composizione di una fattura secondo lo standard FatturaPA.

Il Decreto Ministeriale n. 55 del 3 aprile 2013, entrato in vigore il 6 giugno 2013, ha fissato la decorrenza degli **obblighi di utilizzo della fatturazione elettronica nei rapporti economici con la Pubblica Amministrazione**, ai sensi della Legge 244/2007, art. 1, commi da 209 a 214. In ottemperanza a tale disposizione, anche gli Enti Locali, **a decorrere dal 31 marzo 2015, non potranno più accettare fatture che non siano trasmesse in forma elettronica** secondo il formato di cui all'allegato A "Formato della fattura elettronica" del citato DM n. 55/2013. Inoltre, trascorsi mesi 3 dalla suddetta data, tutte le Amministrazioni non potranno procedere ad alcun pagamento, nemmeno parziale, sino alla ricezione della fattura in formato elettronico. Per le finalità di cui sopra, l'art. 3, comma 1, del citato DM n. 55/2013 prevede che l'Amministrazione individui i propri uffici deputati alla ricezione delle fatture elettroniche, inserendoli nell'Indice delle Pubbliche Amministrazioni (IPA), che provvede a rilasciare per ognuno di essi un Codice Univoco secondo le modalità di cui all'allegato D "Codici Ufficio". Il Codice Univoco Ufficio è un'informazione obbligatoria della fattura elettronica e rappresenta l'identificativo univoco che consente al Sistema di Interscambio (SdI), gestito dall'Agenzia delle Entrate, di recapitare correttamente la fattura elettronica all'ufficio destinatario. A completamento del quadro regolamentare, si segnala che l'allegato B "Regole tecniche" al citato DM n. 55/2013, contiene le modalità di emissione e trasmissione della fattura elettronica alla Pubblica Amministrazione per mezzo dello SdI, mentre l'allegato C "Linee guida" del medesimo decreto, riguarda le operazioni per la gestione dell'intero processo di fatturazione.

L'accesso alla FATTURAZIONE ELETTRONICA consente:

- la creazione della fattura in formato XML
- la gestione delle fatture elettroniche
- la gestione dei flussi della fattura

### **Il fornitore per utilizzare il sistema di "FATTURAZIONE ELETTRONICA" deve:**

- 1. Registrarsi e/o accedere alla pagina "FATTURAZIONE ELETTRONICA"
- 2. Creare la fattura
- 3. Gestire le fatture

La fattura dopo essere stata creata in formato XML deve essere firmata digitalmente dal cedente e inoltrata tramite posta elettronica certificata (PEC) al Sistema di Interscambio.

L'indirizzo PEC a cui destinare i file è il seguente: sdi01@pec.fatturapa.it

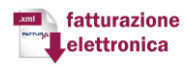

# **REGISTRAZIONE E ACCESSO**

<span id="page-3-0"></span>Per utilizzare il sistema della FATTURAZIONE ELETTRONICA è necessario registrarsi e/o accedere al sistema

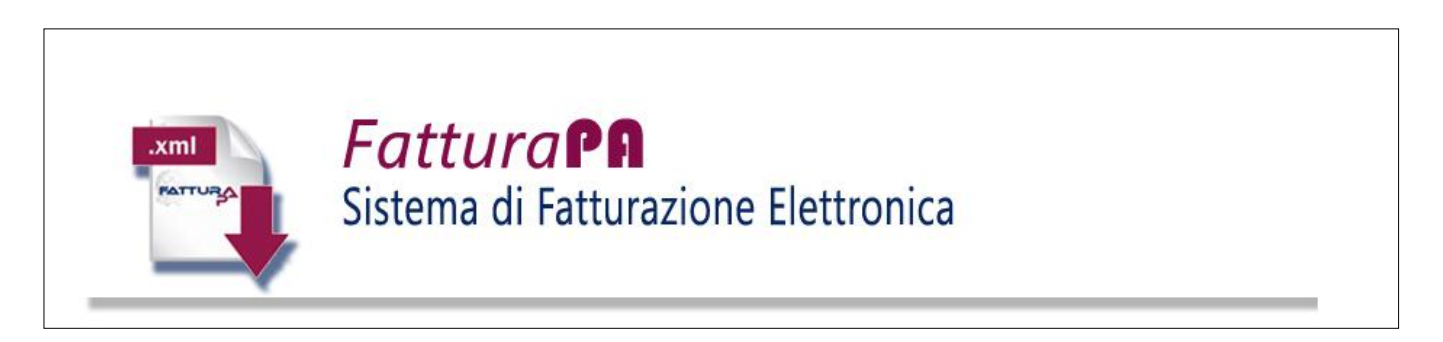

Al primo accesso è necessaria la Registrazione, quindi:

- o Cliccare nella sezione "ISCRIVITI"
- o Inserire la propria Mail
- o Scegliere una Password e ripeterla
- o Cliccare su Registrati

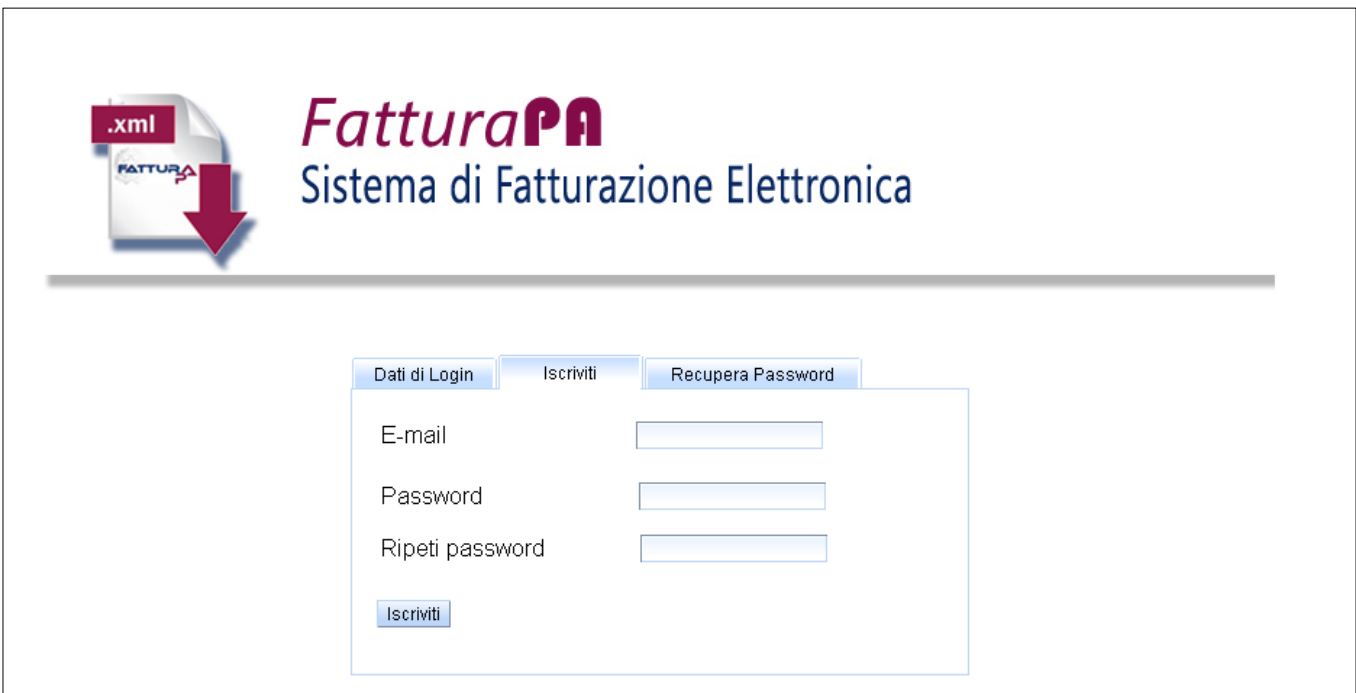

Dopo aver ottenuto le credenziali, accedere alle sezione Dati di Login

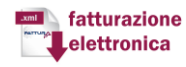

- o Indicare la Mail
- o Scegliere una Password
- o Cliccare su Login

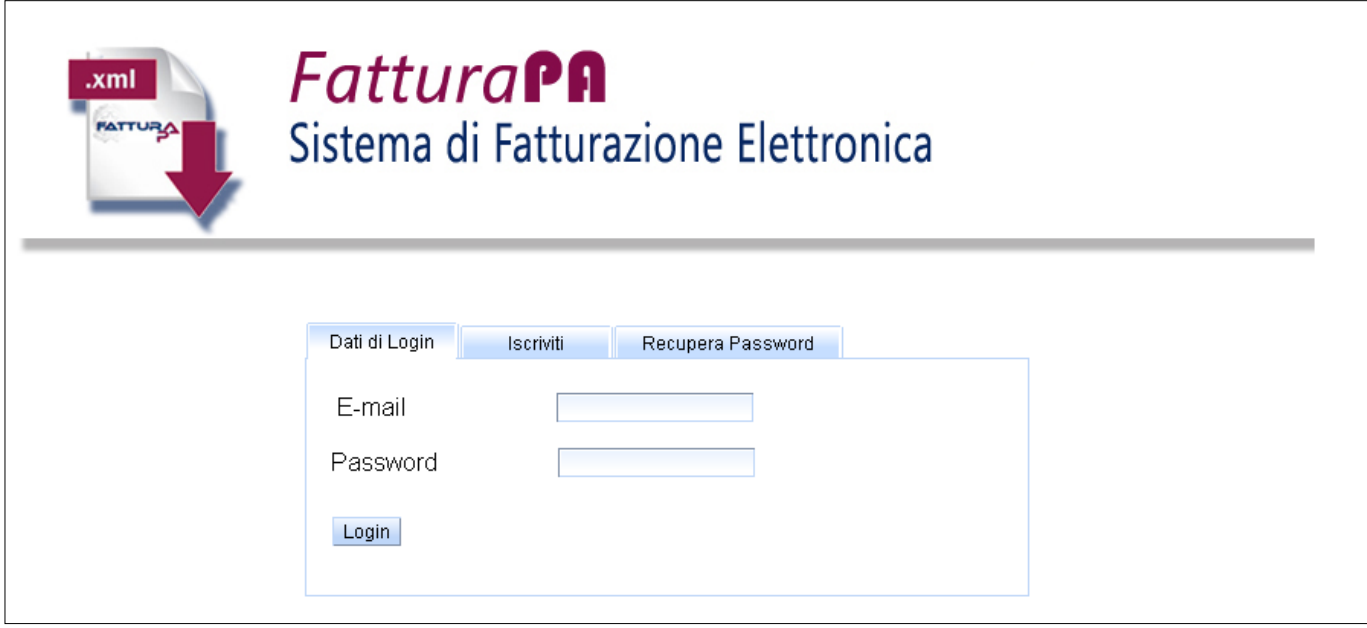

Se si intende recuperare le credenziali cliccare sulla sezione Recupera Password

- o Indicare la Mail
- <span id="page-4-0"></span>o Cliccare su Ricevi Password

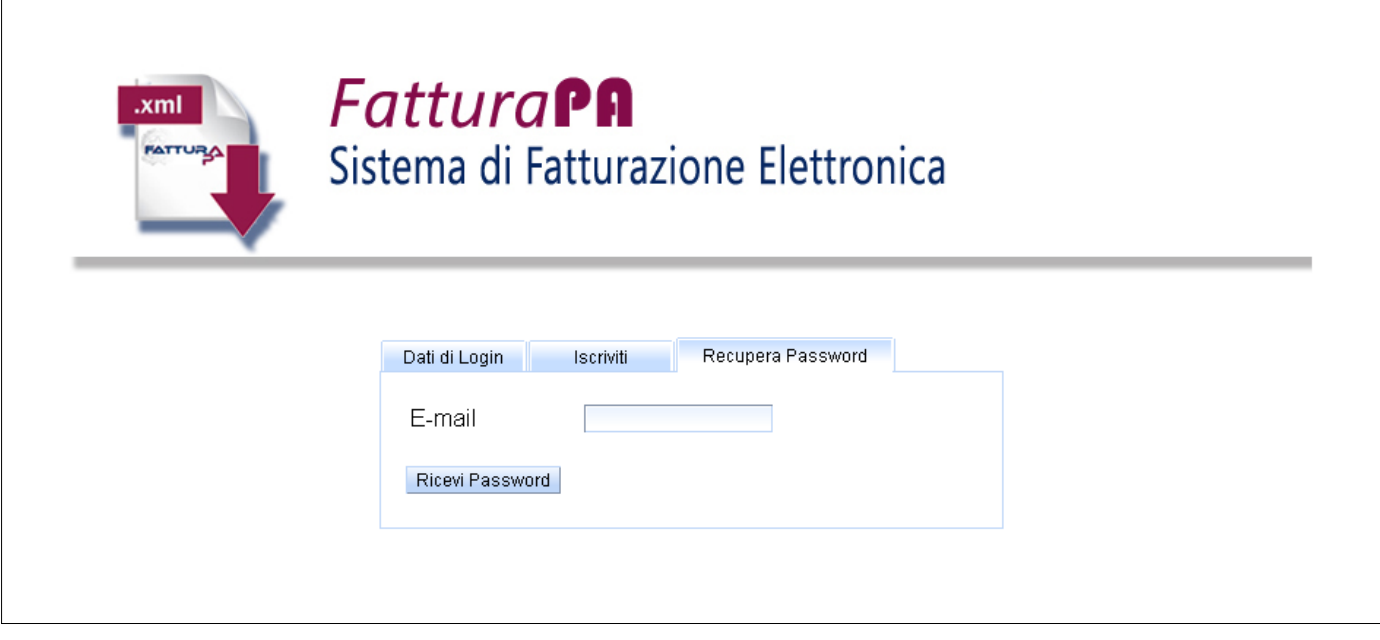

## **INFORMAZIONI INIZIALI**

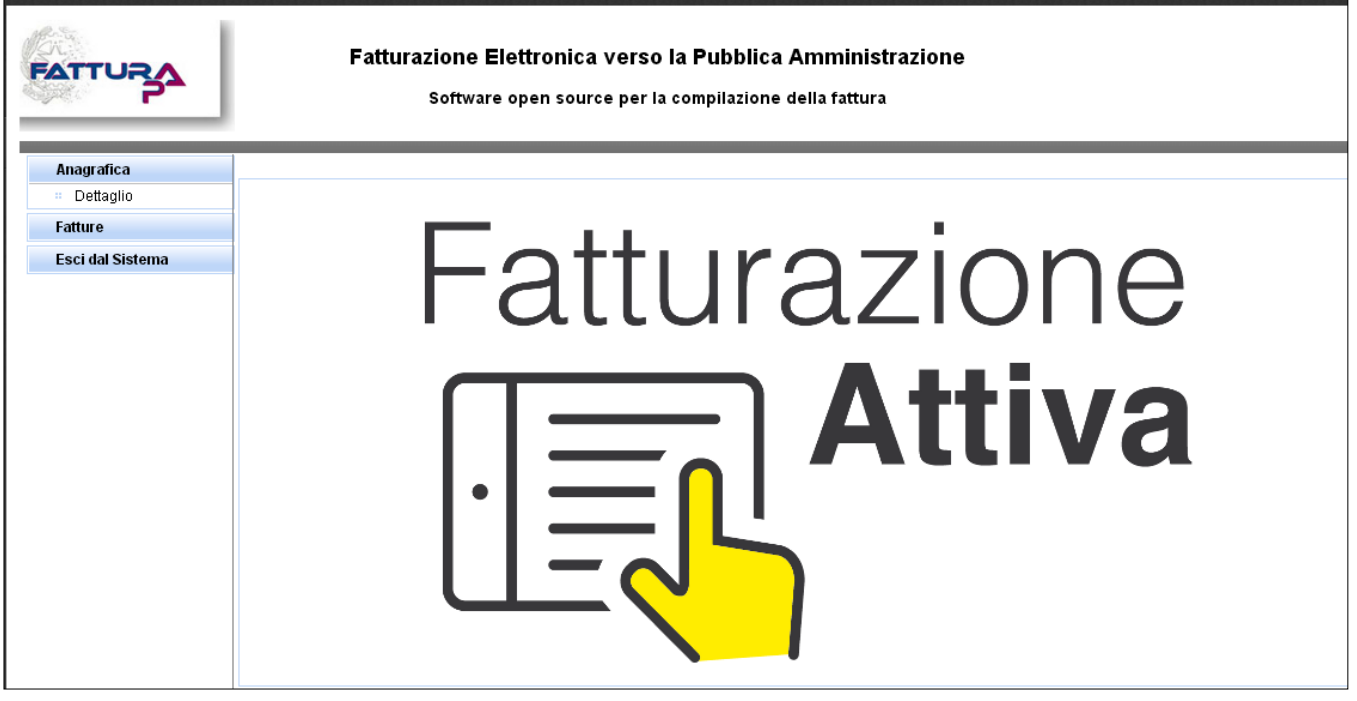

Il primo passo da eseguire, dopo aver effettuato l'accesso, è compilare l'anagrafica del FORNITORE/CEDENTE che sta trasmettendo la fattura cliccando sulla voce "**Dettaglio**" dal menu di sinistra.

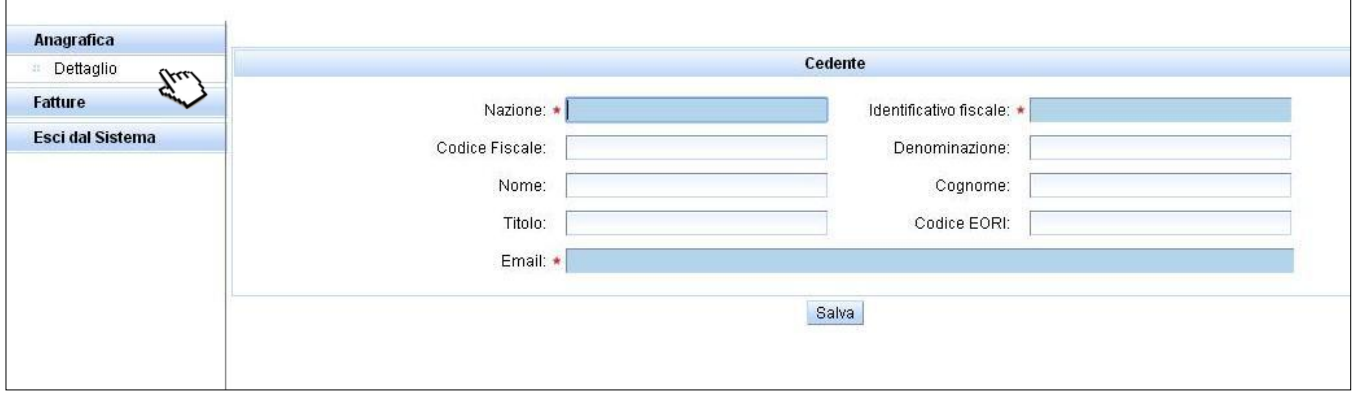

Per comporre la fattura, rispettando il formato FatturaPA, dovranno essere compilati, almeno, i campi obbligatori (indicati con l'asterisco) previsti dal tracciato del Sistema di Interscambio (SDI).

In particolar modo nella sezione DETTAGLIO indicare:

**Nazione,** il codice della Nazione (Italia: IT)

fatturazione Lelettronica

**Identificativo fiscale,** la Partita IVA o il Codice Fiscale del rappresentante fiscale

 $\checkmark$  Codice Fiscale, Indicare il codice fiscale se diverso da identificativo fiscale

 **Denominazione**, la ditta, la denominazione o la ragione sociale del rappresentante fiscale del cedente/prestatore da valorizzare nei casi di persona non fisica (questo campo è in alternativa a quella dei campi Nome e Cognome seguenti)

 $\checkmark$  Nome, il nome del rappresentante fiscale del cedente/prestatore nei casi di persona fisica (il campo Nome presuppone anche la valorizzazione del campo Cognome ed è in alternativa a quella del campo Denominazione)

 $\checkmark$  Cognome, il cognome del rappresentante fiscale del cedente/prestatore da valorizzare nei casi di persona fisica ( il campo presuppone anche la valorizzazione del campo Nome ed è in alternativa a quella del campo Denominazione)

 $\checkmark$  Titolo, il Titolo del fornitore o Rappresentante Legale dell'Azienda

 $\checkmark$  Codice EORI, il codice EORI (Economic Operator Registration and Identification), ossia il codice alfanumerico univoco per la registrazione e l'identificazione degli operatori economici e delle altre persone che prendono parte ad attività disciplinate dalla regolamentazione doganale degli Stati membri dell'Unione Europea.

**Email**, un'indirizzo di posta elettronica

Alcuni campi presenti, sono autoescludenti, ovvero non possono risultare tutti compilati. In questo caso, avendo inserito la PIVA nel campo Identificativo fiscale ed inserita la Denominazione con i dati del fornitore, i campi Nome e Cognome **NON devono essere compilati**

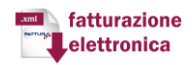

# **COMPILAZIONE DELLA FATTURA ELETTRONICA**

<span id="page-7-0"></span>La compilazione della fattura prevede prevede l'inserimento di informazioni relative a tre soggetti principali:

 $\checkmark$  Trasmittente, ovvero il soggetto che trasmette la fattura al SDI (tale soggetto può coincidere con il Cedente);

- $\checkmark$  Cedente, soggetto che emette la fattura;
- <span id="page-7-1"></span> $\checkmark$  Committente, destinatario della fattura.

# **FATTURA ELETTRONICA – Anagrafica Cedente**

Per comporre una nuova fattura/lotto cliccare dal Menù Fatture la voce Creare fattura XML

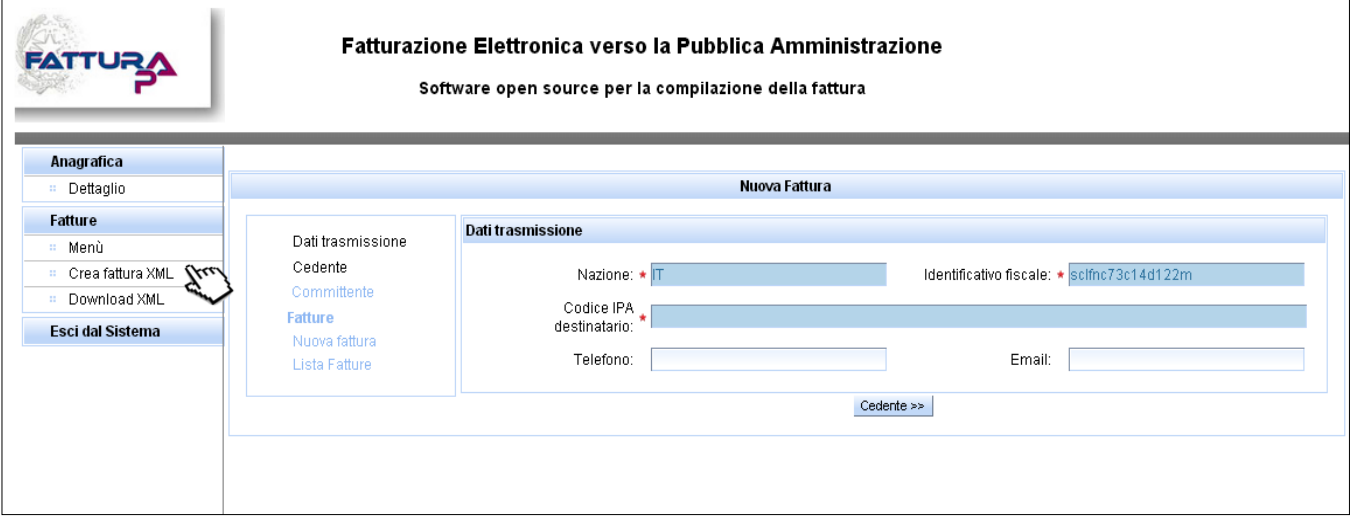

Nella sezione **Dati di Trasmissione** dovranno essere indicati campi obbligatori (indicati con l'asterisco):

**Nazione e Identificativo fiscale** sono inseriti automaticamente dal sistema

 **Codice IPA destinatario** indicare il codice Identificativo Univoco che identifica l'ufficio a cui è destinata la fattura: tale codice è riportato nell' Indice delle Pubbliche Amministrazioni.

- $\checkmark$  Telefono indicare il numero di telefono del destinatario
- $\checkmark$  Email indicare un'indirizzo di posta elettronica

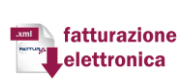

 $\checkmark$ 

Per poter inserire i dati relativi al soggetto che emette fatture cliccare sul bottone Cedente

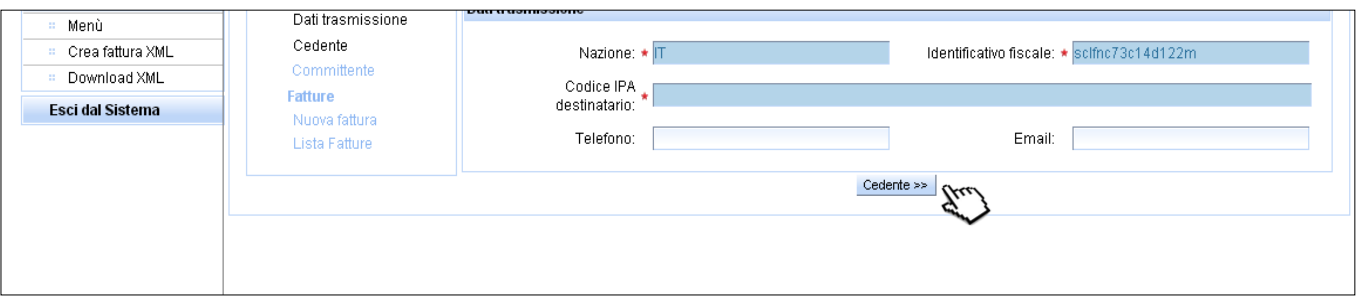

Nella sezione relativa ai Dati del **Cedente** dovranno essere compilati, almeno, i campi obbligatori (indicati con l'asterisco):

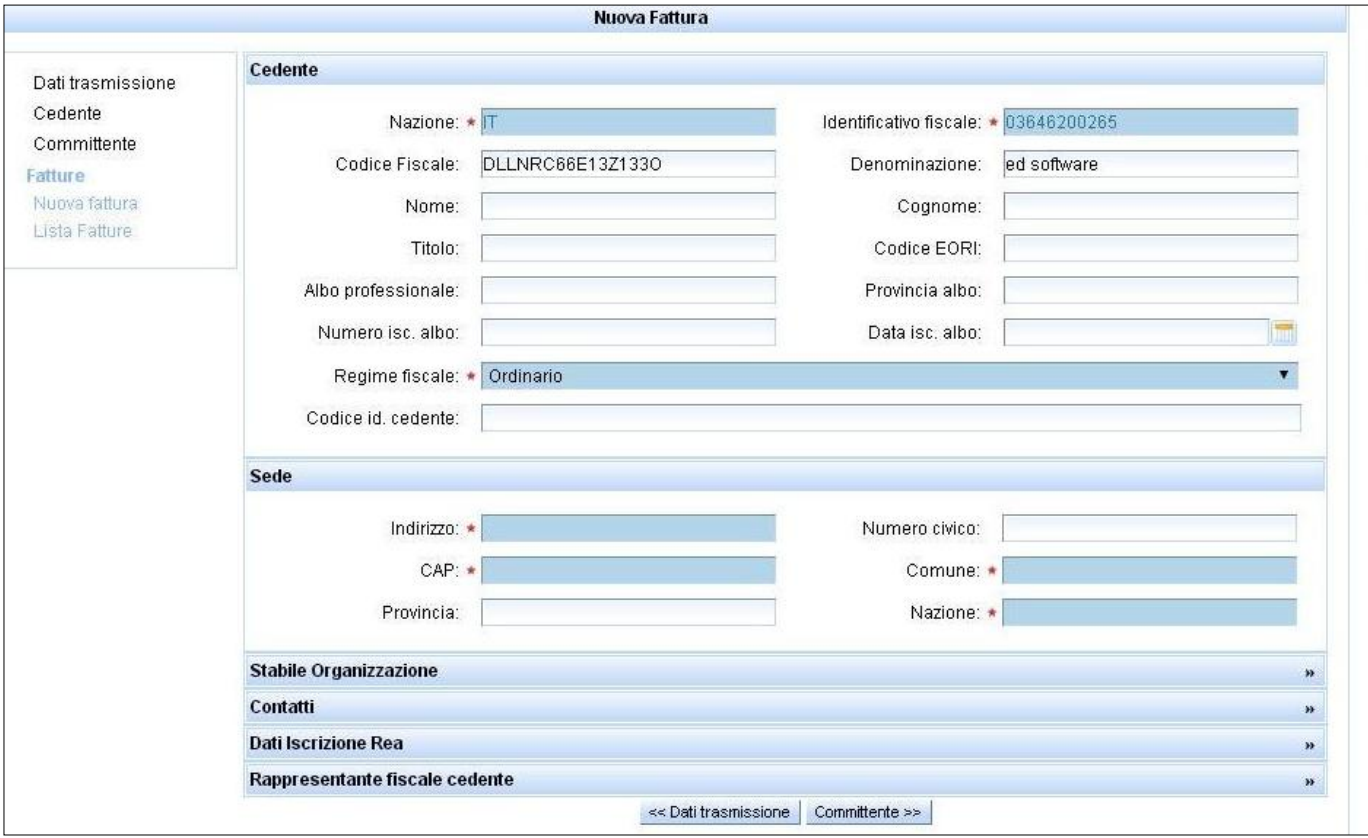

#### **Nazione e Identificativo fiscale** sono inseriti automaticamente dal sistema

 $\checkmark$  Codice Fiscale, il codice fiscale se diverso da identificativo fiscale

 $\checkmark$  Denominazione, la ditta, la denominazione o la ragione sociale del rappresentante fiscale del cedente/prestatore da valorizzare nei casi di persona non fisica (questo campo è in alternativa a quella dei campi Nome e Cognome seguenti)

 $\checkmark$  Nome, il nome del rappresentante fiscale del cedente/prestatore nei casi di persona fisica (il campo Nome presuppone anche la valorizzazione del campo Cognome ed è in alternativa a quella

**Maturazione Lelettronica** 

del campo Denominazione)

 Cognome, il cognome del rappresentante fiscale del cedente/prestatore da valorizzare nei casi di persona fisica ( il campo presuppone anche la valorizzazione del campo Nome ed è in alternativa a quella del campo Denominazione)

 $\checkmark$  Titolo, il Titolo del fornitore o Rappresentante Legale dell'Azienda

 $\checkmark$  Codice EORI, il codice EORI (Economic Operator Registration and Identification), ossia il codice alfanumerico univoco per la registrazione e l'identificazione degli operatori economici e delle altre persone che prendono parte ad attività disciplinate dalla regolamentazione doganale degli Stati membri dell'Unione Europea.

- $\checkmark$  Albo professionale, l'albo professionale a cui si è iscritti
- Provincia albo, la provincia dell'Albo Professionale
- $\checkmark$  Numero isc. Albo, il numero d'iscrizione all'Albo Professionale
- $\checkmark$  Data isc. Albo, la data d'iscrizione all'Albo Professionale
- **Regime fiscale,** selezionare il Regime fiscale tra quelli presenti
	- Ordinario;
	- Contribuenti minimi
	- Nuove iniziative produttive
	- Agricoltura e attività connesse e pesca
	- Vendita sali e tabacchi
	- Commercio dei fiammiferi
	- Editoria
	- Gestione di servizi di telefonia pubblica
	- Rivendita di documenti di trasporto pubblico e di sosta
	- Intrattenimenti, giochi e altre attività di cui alla tariffa

 $\checkmark$  Codice id. cedente, il codice identificativo del fornitore presente nell'anagrafica del sistema gestionale in uso presso l'Amministrazione

#### **Sede**

- **Indirizzo,** l'indirizzo del cedente del bene/servizio
- $\checkmark$  Numero civico, il numero civico relativo all'indirizzo specificato
- **CAP,** il Codice di Avviamento Postale
- **Comune,** il Comune relativo all'indirizzo specificato
- $\checkmark$  Provincia, la Provincia relativa all'indirizzo specificato

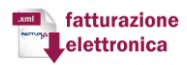

**la Nazione,** e il codice della Nazione (Italia: IT)

I dati indicati finora risultano necessari/obbligatori per la composizione della Fattura Elettronica. E' possibile inserire ulteriori informazioni tra cui:

- $\checkmark$  Stabile Organizzazione
- $\checkmark$  Contatti
- $\checkmark$  Dati Iscrizione Rea
- $\checkmark$  Rappresentante fiscale cedente

Per poter inserire i dati relativi al soggetto destinatario della fattura cliccare sul bottone

#### **Committente**

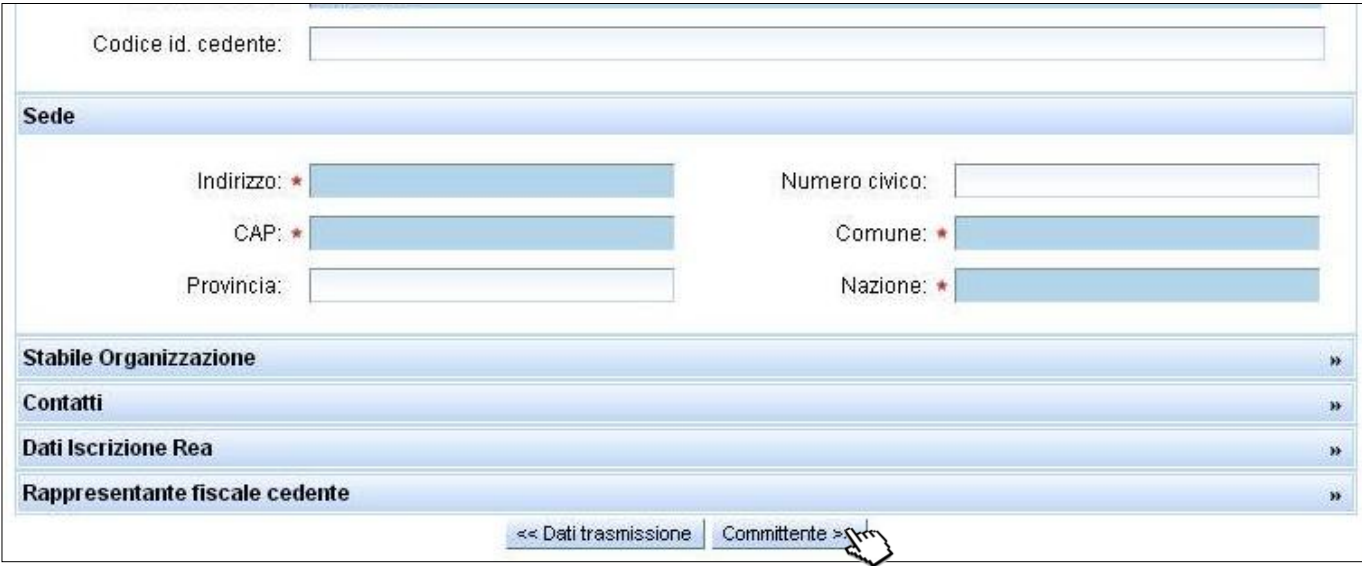

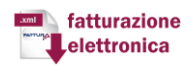

<span id="page-11-0"></span>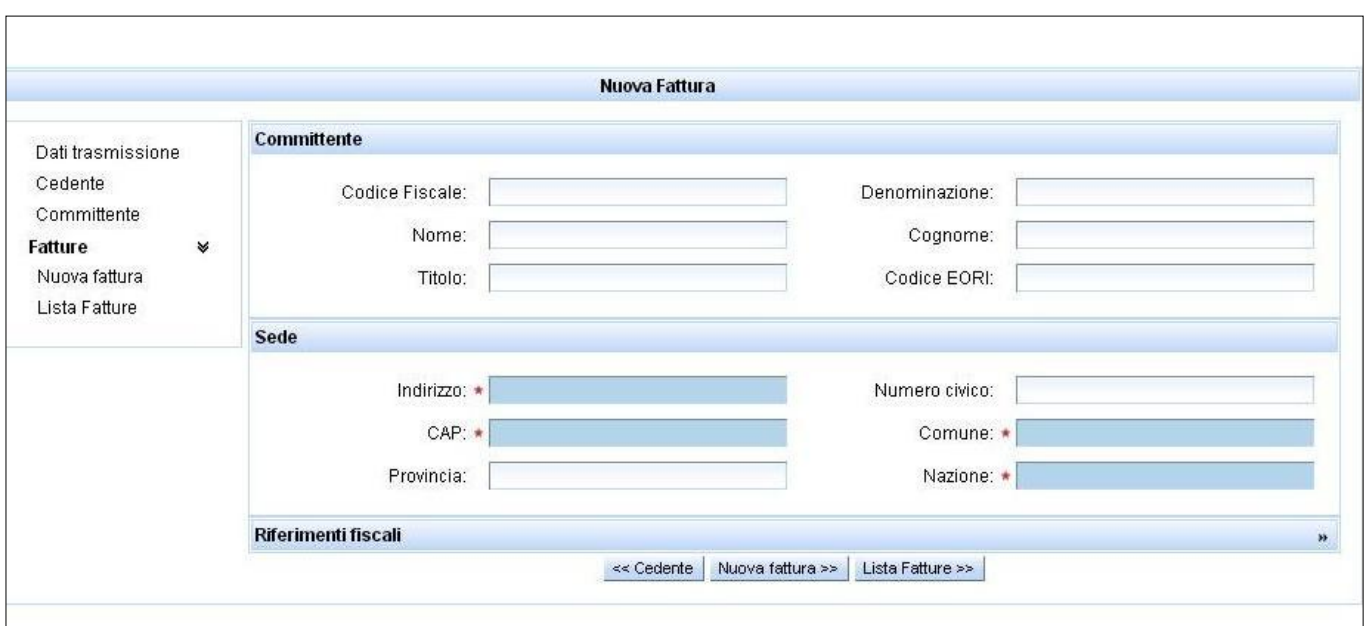

# **FATTURA ELETTRONICA – Anagrafica Committente**

Nella sezione relativa ai Dati del **Committente** dovranno essere compilati, almeno, i campi obbligatori (indicati con l'asterisco):

**Codice Fiscale,** il codice fiscale/identificativo fiscale del committente

 **Denominazione,** la ditta, la denominazione o la ragione sociale del rappresentante fiscale del committente da valorizzare nei casi di persona non fisica (questo campo è in alternativa a quella dei campi Nome e Cognome seguenti)

 **Nome,** il nome del rappresentante fiscale del committente nei casi di persona fisica ( il campo Nome presuppone anche la valorizzazione del campo Cognome ed è in alternativa a quella del campo Denominazione)

 **Cognome,** il cognome del rappresentante fiscale del committente da valorizzare nei casi di persona fisica ( il campo presuppone anche la valorizzazione del campo Nome ed è in alternativa a quella del campo Denominazione)

 $\checkmark$  Titolo, il titolo del fornitore o Rappresentante Legale dell'Azienda

 $\checkmark$  Codice EORI, il codice EORI (Economic Operator Registration and Identification), ossia il codice alfanumerico univoco per la registrazione e l'identificazione degli operatori economici e delle altre persone che prendono parte ad attività disciplinate dalla regolamentazione doganale degli Stati membri dell'Unione Europea.

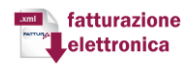

#### **Sede**

- **Indirizzo,** l'indirizzo del cedente del bene/servizio
- $\checkmark$  Numero civico, il numero civico relativo all'indirizzo specificato
- **CAP,** il Codice di Avviamento Postale
- **Comune,** il Comune relativo all'indirizzo specificato
- **Provincia,** la Provincia relativa all'indirizzo specificato
- **Nazione,** e il codice della Nazione (Italia: IT)

Dopo aver compilato i dati relativi al **Cedente** e al **Committente** cliccare sul pulsante **nuova fattura** per iniziare a comporre la fattura

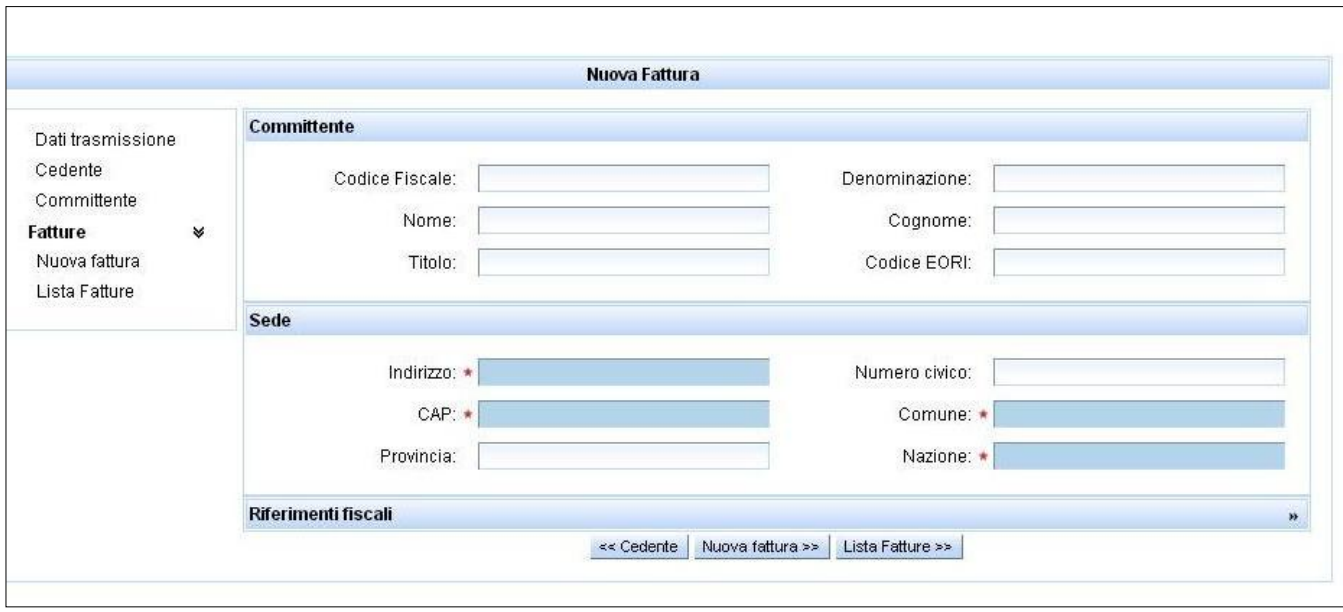

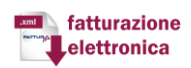

# **FATTURA ELETTRONICA – Nuova Fattura**

<span id="page-13-0"></span>Nella sezione successiva relativa ai dati generali della fattura dovranno essere compilati, almeno, i campi obbligatori (indicati con l'asterisco):

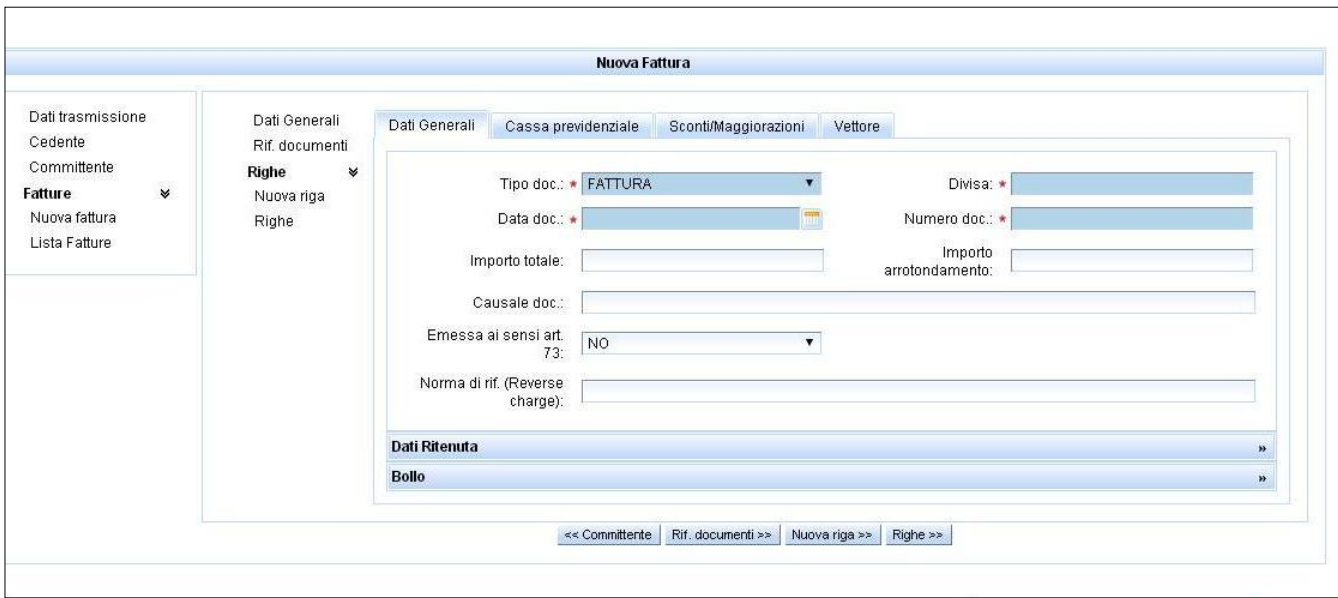

- **Tipo doc.:** La Tipologia di documento tra:
	- **Fattura**
	- Acconto/anticipo Fattura
	- Acconto/anticipo Parcella
	- Nota di Credito
	- Nota di Debito
	- Parcella
- **Divisa:** il tipo di valuta utilizzata per gli importi
- **Data doc.:** la data dell documento
- **Numero doc.:** il numero del documento
- $\checkmark$  Importo totale: l'importo totale del documento
- $\checkmark$  Importo arrotondamento: l'importo arrotondato del documento
- $\checkmark$  Causale doc.: la causale del pagamento

 $\checkmark$  Emessa ai sensi art. 73: Indicare se è emessa ai sensi dell'art. 73 - Nel caso di fatture emesse secondo modalità e termini stabiliti con decreto ministeriale ai sensi dell'articolo 73 del DPR 633/72 (cosa che consente al cedente/prestatore l'emissione nello stesso anno di più documenti aventi stesso numero)

 $\checkmark$  Norma di rif. (Reverse charge): la normativa di riferimento per il Reverse Change

Oltre ai dati generali della fattura si possono indicare anche

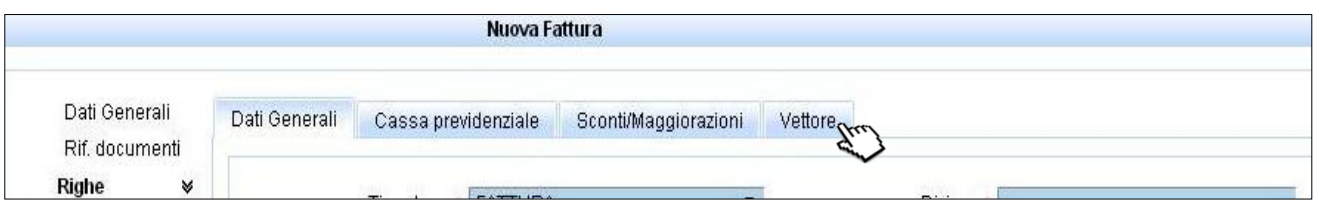

 $\checkmark$  Cassa previdenziale: Nei casi in cui sia previsto il contributo cassa previdenziale, vanno inseriti anche i seguenti campi

 $\checkmark$  Sconti/Maggiorazioni: Nel caso in cui sia presente uno o più sconti maggiorazione afferenti alla riga della fattura indicare:

 $\checkmark$  Vettore: Nel caso in cui sia presente un vettore indicare

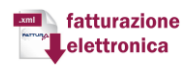

Dopo aver indicato i Dati generali della Fattura

Cliccare **Nuova riga** per inserire i dati relativi al dettaglio della fattura

Cliccare **Rif. Documenti** nel caso in cui la fattura sia riferita a documenti (Ordini, Contratti, Convenzioni, Doc. Ricezione, Fatture collegate, DDT e SAL), indicare i dati relativi ai documenti, e successivamente cliccare Nuova riga

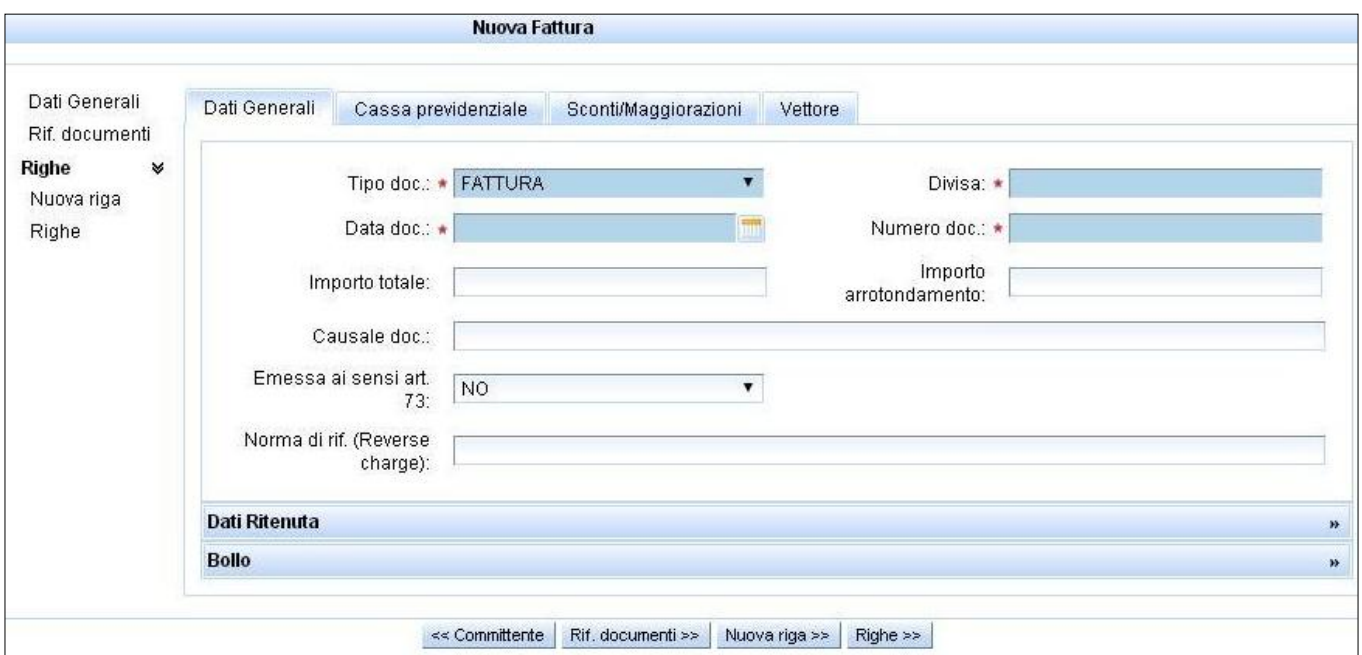

Per la **fatturazione** dovranno essere compilati, almeno, i campi obbligatori (indicati con l'asterisco):

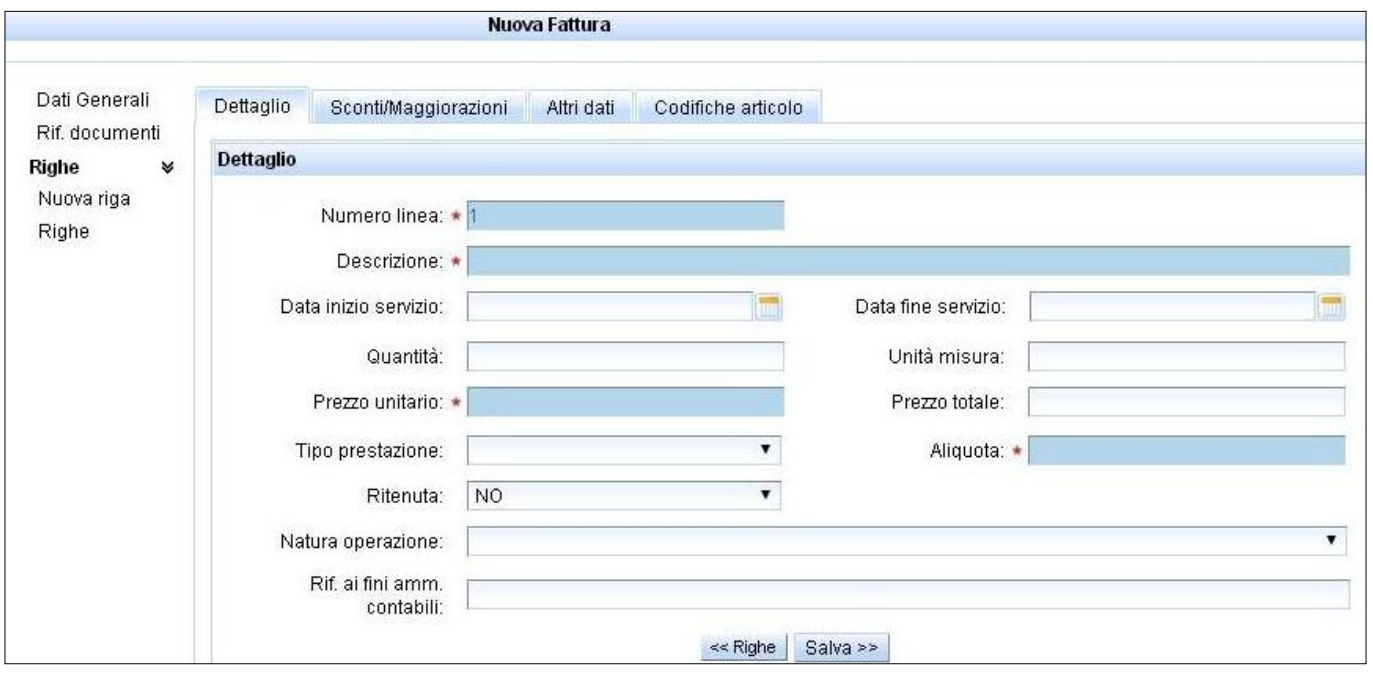

#### fatturazione Lelettronica

 **Numero Linea:** il numero che identifica la linea di dettaglio del bene/servizio riportata sul documento.

 **Descrizione,** la natura e qualità del bene/servizio oggetto della cessione/prestazione; può fare anche riferimento ad un precedente documento emesso a titolo di anticipo/acconto.

- $\checkmark$  Quantita, il numero di unità cedute/prestate;
- Unita Misura, l'unità di misura in cui è espresso il campo Quantità.
- $\checkmark$  Data Inizio Periodo, la data iniziale dell'eventuale servizio prestato
- $\checkmark$  Data Fine Periodo, la data finale dell'eventuale servizio prestato

 **Prezzo Unitario,** il prezzo unitario del bene/servizio; nel caso di beni ceduti a titolo di sconto, premio o abbuono, l'importo indicato rappresenta il "valore normale".

 $\checkmark$  Prezzo Totale, l'importo totale del bene/servizio

 **Aliquota,** l'IVA applicata alla cessione/prestazione; nel caso di non applicabilità, il campo deve essere valorizzato a zero.

 $\checkmark$  Ritenuta, la presenza di ritenuta

 $\checkmark$  Tipo di Prestazione, il codice che identifica la tipologia di cessione/prestazione qualora si tratti di sconto, premio, abbuono o spesa accessoria; è quindi valorizzabile soltanto in presenza di questi casi.

 $\checkmark$  la Natura operazione, la natura delle operazioni che non rientrano tra quelle imponibili.

 $\checkmark$  Riferimento Normativo, la normativa di riferimento (obbligatorio nei casi di operazioni di cui al campo Natura)

Oltre ai dati generali della fattura si possono indicare:

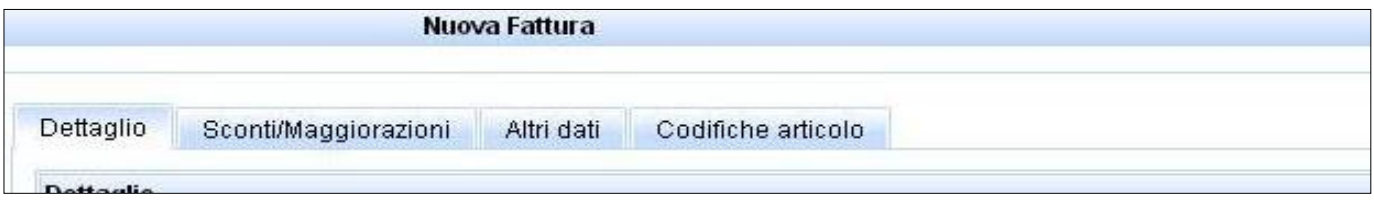

- $\checkmark$  Sconti/Maggiorazioni con il Tipo di sconto/maggiorazione, importo e Percentuale
- $\checkmark$  Altri dati con Riferimento testuale, di data e riferimento numerico
- $\checkmark$  Codifiche articolo con Tipo di codice e Codice

Dopo aver inserito i dati relativi alla riga bisogna salvare cliccando su **Salva**

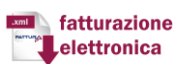

Per completare la realizzazione della fattura bisogna controllare i dati in **Riepilogo**

Dopo aver controllato l'esattezza dei dati salvare la riga e poi il lotto

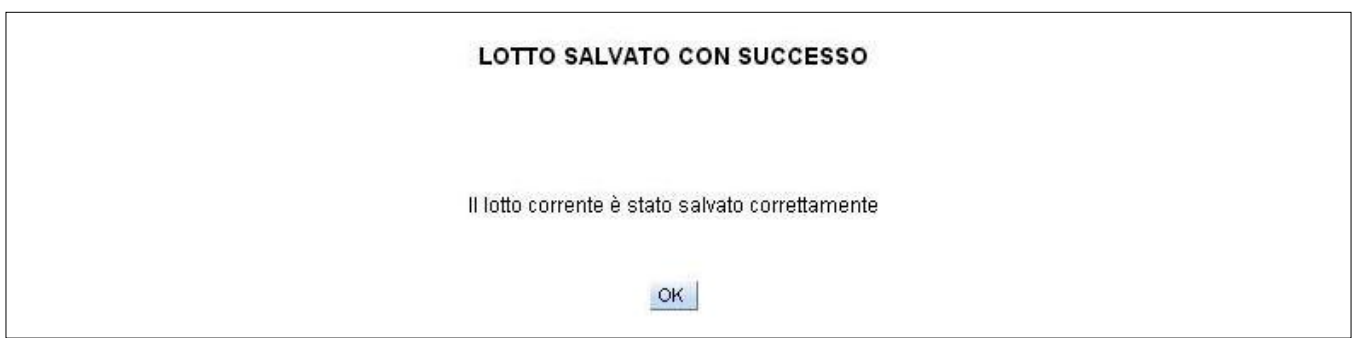

Per la **fatturazione riferita a documenti** si possono selezionare i tipi di documento tra cui Ordini, Contratti, Convenzioni, Doc. Ricezione, Fatture collegate, DDT e SAL,:

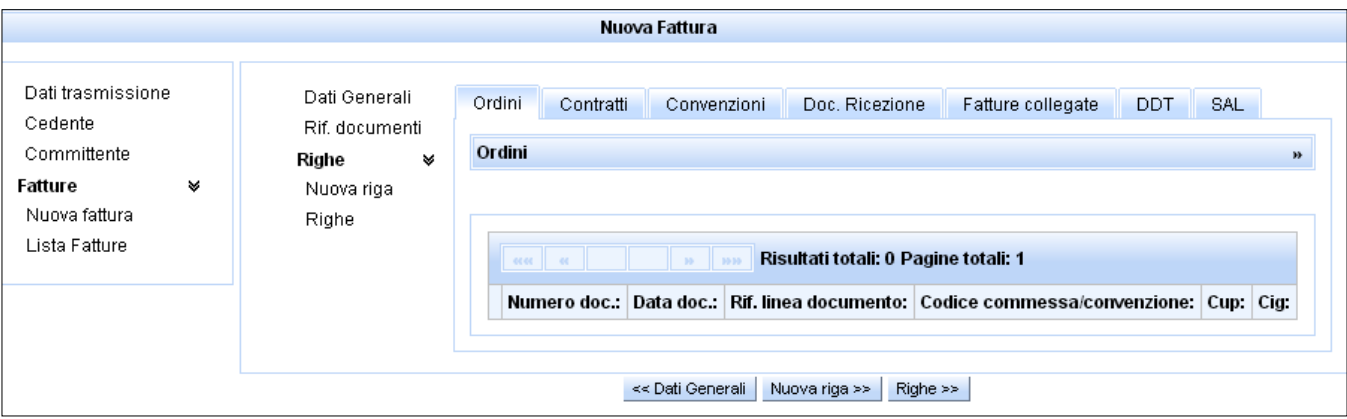

**Ordini** sono i dati relativi all'ordine di acquisto dal quale scaturisce la

cessione/prestazione oggetto della fattura, in questo caso bisogna indicare il Numero del documento, la Data del documento, il Riferimento alla linea del documento, il Codice commessa/convenzione, il Cup, e il Cig;

 **Contratti** sono i dati relativi al contratto dal quale scaturisce la cessione/prestazione oggetto della fattura, in questo caso bisogna indicare il Numero del documento, la Data del documento, il Riferimento alla linea del documento, il Codice commessa/convenzione, il Cup, e il Cig;

 **Convenzione** sono i dati relativi alla convenzione dalla quale scaturisce la cessione/prestazione oggetto della fattura, in questo caso bisogna indicare il Numero del

fatturazione Lelettronica

documento, la Data del documento, il Riferimento alla linea del documento, il Codice commessa/convenzione, il Cup, e il Cig;

 **Documento ricezione** sono i dati relativi alla ricezione dei beni/servizi dal quale scaturisce la cessione/prestazione oggetto della fattura, in questo caso bisogna indicare il Numero del documento, la Data del documento, il Riferimento alla linea del documento, il Codice commessa/convenzione, il Cup, e il Cig;

 **Fatture collegate** sono i dati relativi alla fattura alla quale si collega il documento in oggetto, in questo caso bisogna indicare il Numero del documento, la Data del documento, il Riferimento alla linea del documento, il Codice commessa/convenzione, il Cup, e il Cig;

 $\checkmark$  **DDT** sono i dati relativi al documento di trasporto collegato alla fattura,, in questo caso bisogna indicare il Numero del documento, la Data del documento;

 **SAL** indica la fase dello stato avanzamento cui la fattura, in questo caso bisogna indicare il Numero del documento, la Data del documento;

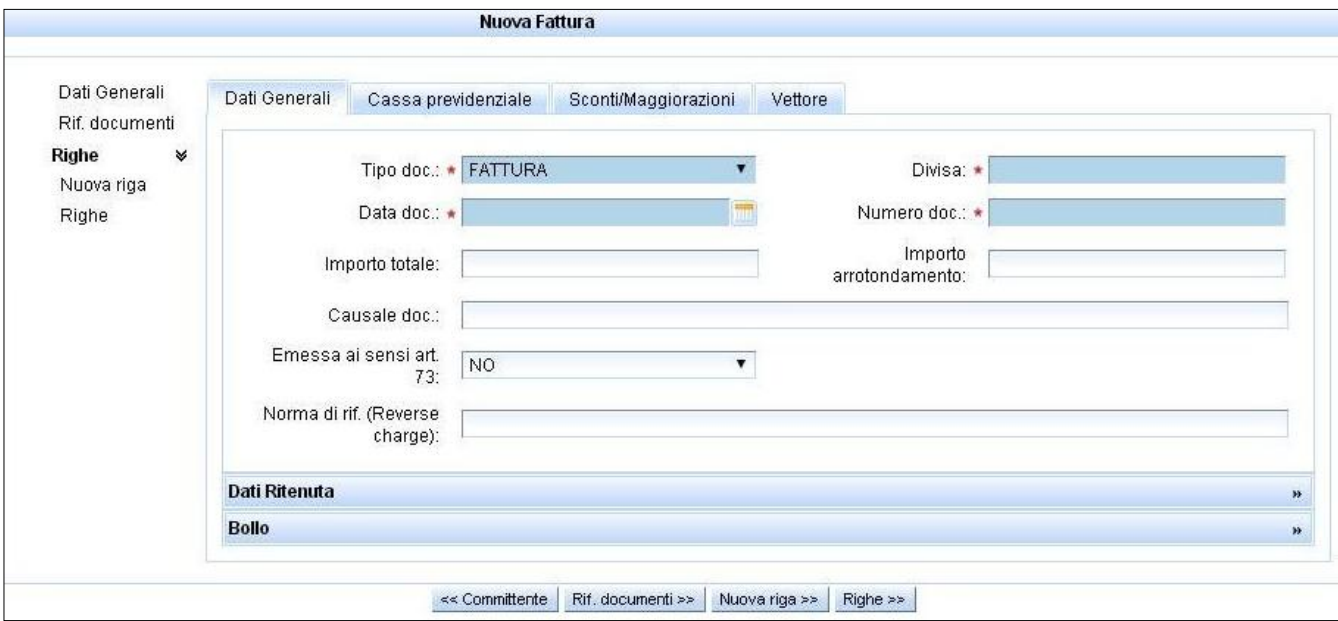

Dopo aver indicato i dati relativi ai documenti cliccare Nuova riga

Per la fatturazione di beni/servizi afferenti a documenti, dovranno essere compilati, almeno, i campi obbligatori (indicati con l'asterisco):

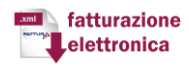

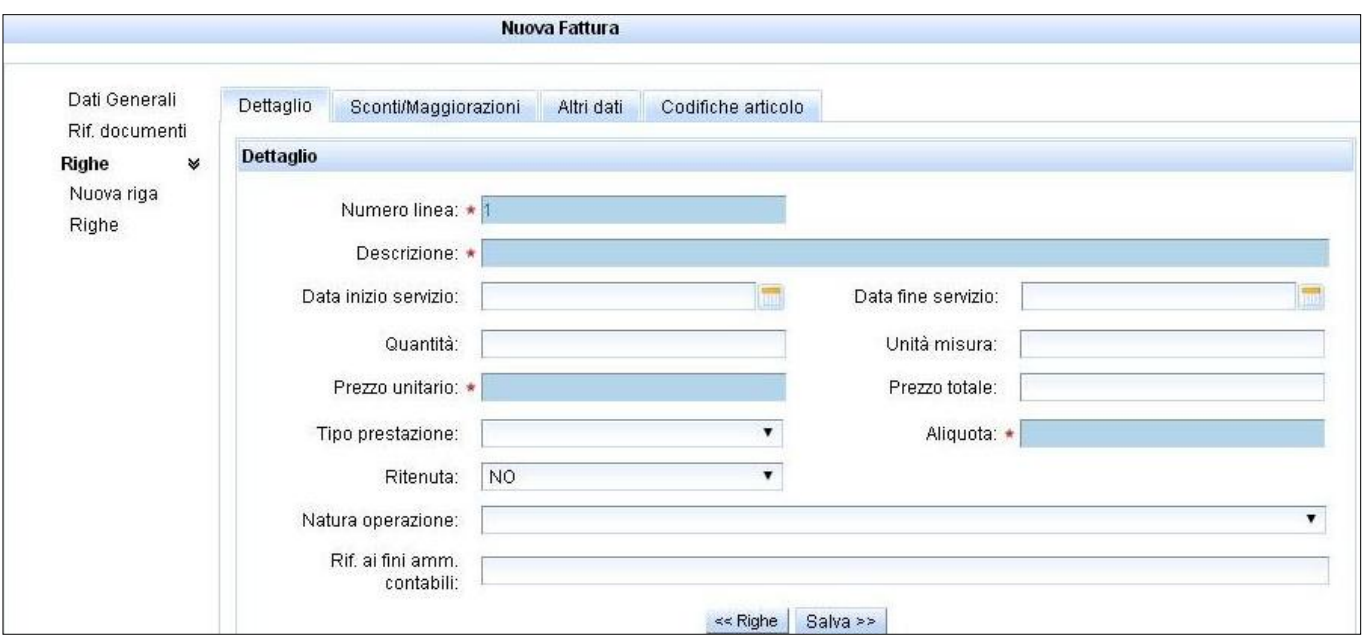

 **Numero Linea:** il numero che identifica la linea di dettaglio del bene/servizio riportata sul documento.

 Per **Descrizione,** la natura e qualità del bene/servizio oggetto della cessione/prestazione; può fare anche riferimento ad un precedente documento emesso a titolo di anticipo/acconto.

- $\checkmark$  Per Quantita, il numero di unità cedute/prestate;
- Per Unita Misura, l'unità di misura in cui è espresso il campo Quantità.
- $\checkmark$  Per Data Inizio Periodo, la data iniziale dell'eventuale servizio prestato
- $\checkmark$  Per Data Fine Periodo, la data finale dell'eventuale servizio prestato

 Per **Prezzo Unitario,** il prezzo unitario del bene/servizio; nel caso di beni ceduti a titolo di sconto, premio o abbuono, l'importo indicato rappresenta il "valore normale".

 $\checkmark$  Per Prezzo Totale, l'importo totale del bene/servizio

 Per **Aliquota,** l'IVA applicata alla cessione/prestazione; nel caso di non applicabilità, il campo deve essere valorizzato a zero.

 $\checkmark$  Per la Ritenuta, la presenza di ritenuta

 $\checkmark$  Per Tipo di Prestazione, il codice che identifica la tipologia di cessione/prestazione qualora si tratti di sconto, premio, abbuono o spesa accessoria; è quindi valorizzabile soltanto in presenza di questi casi.

 $\checkmark$  Per Riferimento Normativo, la normativa di riferimento (obbligatorio nei casi di operazioni di cui al campo Natura)

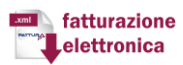

Oltre ai dati generali della fattura si possono indicare:

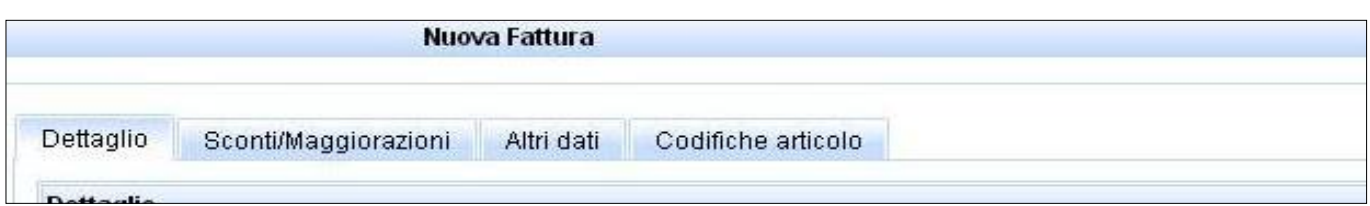

- $\checkmark$  Sconti/Maggiorazioni con il Tipo di sconto/maggiorazione, importo e Percentuale
- $\checkmark$  Altri dati con Riferimento testuale, di data e riferimento numerico
- $\checkmark$  Codifiche articolo con Tipo di codice e Codice

Dopo aver inserito i dati relativi alla riga bisogna salvare cliccando su **Salva**

Per completare la realizzazione della fattura bisogna controllare i dati in **Riepilogo**

Dopo aver controllato l'esattezza dei dati salvare la riga e poi il lotto

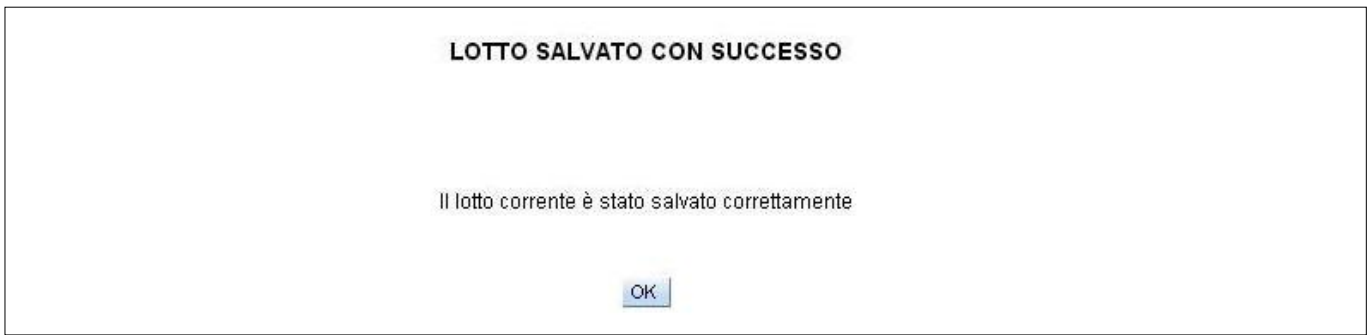

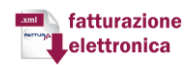

# **FATTURA ELETTRONICA – Esportazione**

<span id="page-21-0"></span>Dopo aver indicato tutti i dati relativi alla fattura per esportare il file .xml bisogna cliccare su Flussi (SDI); se si intende ricercare una singola fattura basta indicare i dati riferiti a essa nel motore di ricerca altrimenti per visualizzare l'elenco completo basta cliccare su ricerca

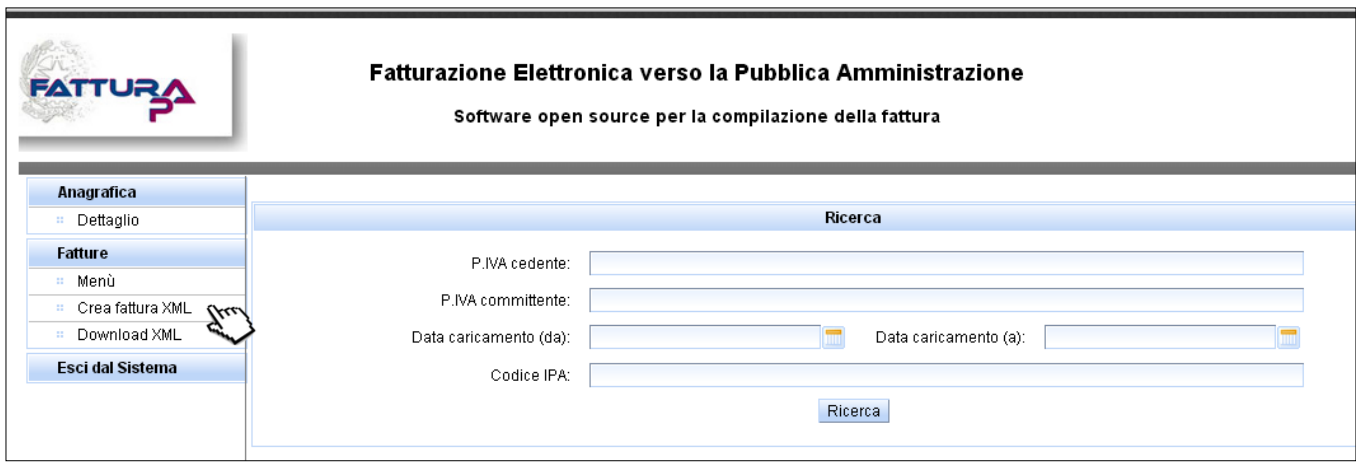

Dopo aver cliccato effettuato una ricerca o cliccato su ricerca, e possibile visualizzare la singola fattura o l'elenco completo

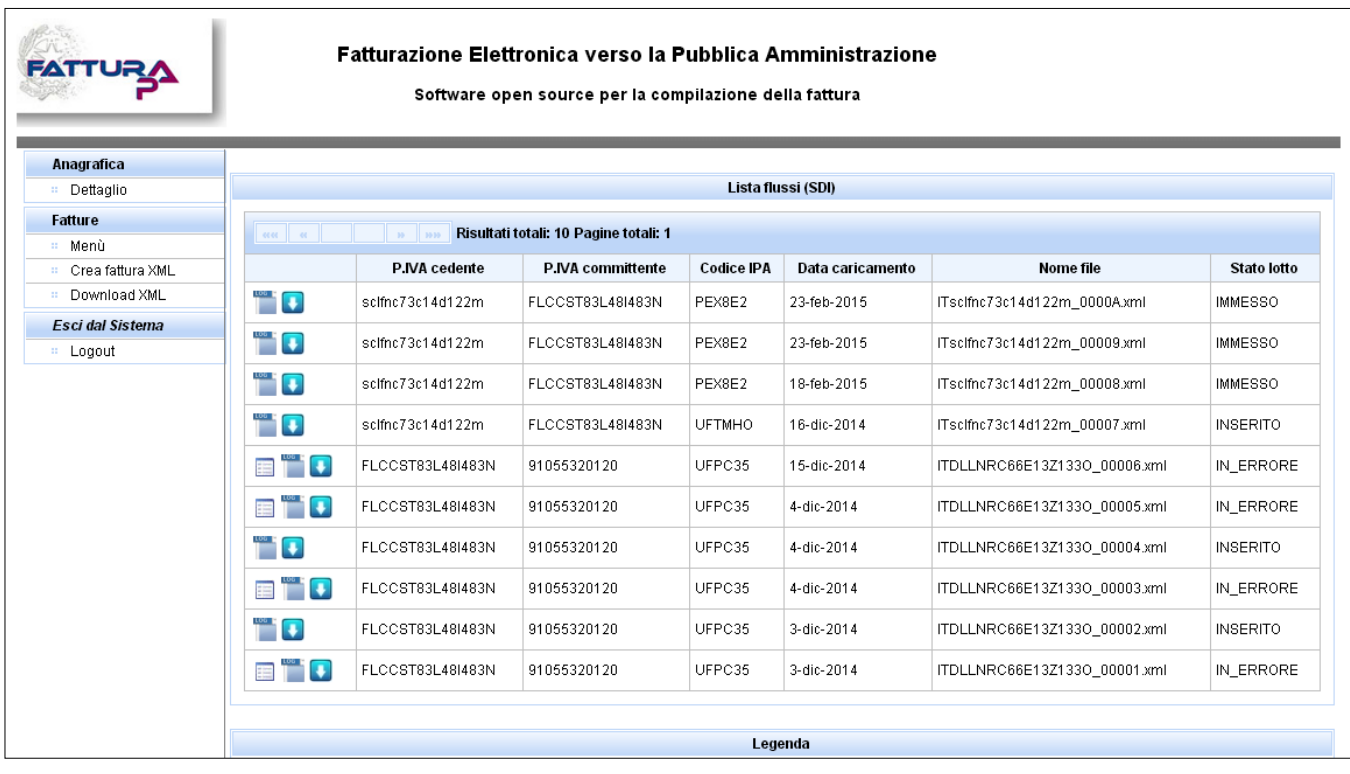

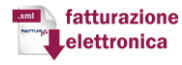

Tale sezione ci permette di svolgere più operazioni cliccando sulle icone:

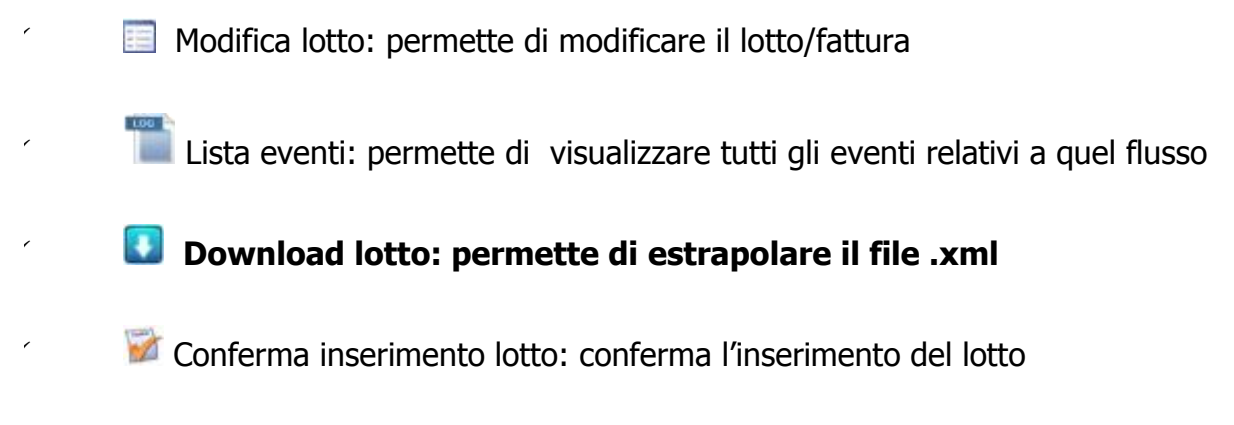

Oltretutto è possibile vedere lo stato del lotto se è in errore, inserito o una bozza.

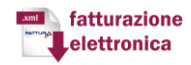